# **VLibras Cross Platform App**

DEV Guide

 $\mathcal{L}_\text{G}$  , and the contribution of the contribution of the contribution of the contribution of the contribution of the contribution of the contribution of the contribution of the contribution of the contribution of t

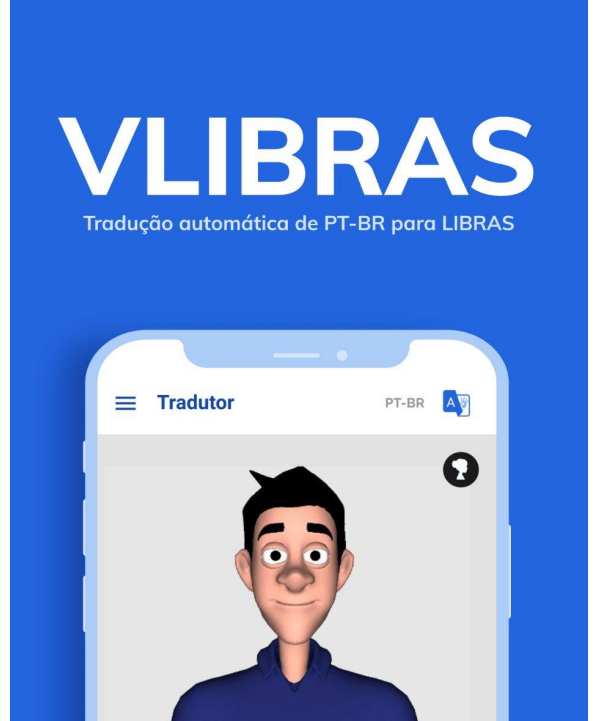

Out/2021

 $\mathbb{Z}$ 

 $\bigodot$ 

 $\boxed{\mathbb{A} \mathbb{Z}}$ 

# I. Introdução

Esse documento é um guia de desenvolvimento para entender o aplicativo VLibras Cross Platform App. Nas próximas seções, será apresentada uma introdução geral do aplicativo, arquitetura, manual de testes e preparação de ambiente.

# II. Breve descrição

O VLibras Cross Platform App foi desenvolvido utilizando a tecnologia do Ionic 5 React(typescript) para uso de tradução automática de português para LIBRAS nas plataformas IOS e Android, tornando-as acessíveis. O aplicativo busca auxiliar a inclusão de pessoas surdas, além de incentivar o aprendizado da nossa Língua Brasileira de Sinais.

# III. Arquitetura

Nesta seção haverão instruções, explicando para que os diretórios são utilizados e também os arquivos de configuração.

- **src** Diretório contendo todos os arquivos da aplicação, é criado um diretório `src` para que o código da aplicação possa ser isolado em um diretório e facilmente portado para outros projetos, se necessário;
	- **○ config** Diretório para guardar os arquivos de configuração da aplicação.
	- **assets** Diretório para armazenar imagens, icons, gifs e o index.ts que serve para exportar o conteúdo da pasta.
	- **○ components -** Diretório para criação dos componentes que serão utilizados na aplicação. Dentro do diretório, possui os diretórios dos componentes com a seguinte estrutura: index.ts(componente), styles.css(estilização do componente) e strings.ts(textos utilizados no componente).
		- **index.ts** Exportador dos componentes.
	- **constants** Diretório onde são armazenadas as constantes que serão utilizadas na aplicação.
	- **○ data** Diretório onde são armazenados os dados de customização do player(corpo, olho, cabelo, calça e camisa) e dados da funcionalidade do Regionalismo(recurso utilizado para filtrar termos regionalistas).
	- **○ environment** Diretório onde são armazenados as variáveis de ambiente da aplicação.
- **○ hooks** Diretório onde armazena o useContext utilizado para a tradução.
- **layouts** Diretório onde é armazenado o MenuLayout(menu para navegação da aplicação).
	- **index.ts** Exportador do MenuLayout
- **models** Diretório que serve para armazenar o construtor de uma palavra(Words) que será utilizado posteriormente na tradução.
- **pages** Diretório onde ficam as páginas (telas) da aplicação, como forma de padronização e boas práticas toda página fica dentro de um diretório com seu nome; Cada página possui sua pasta do qual contém o index.ts(arquivo principal), styles.css(estilização da página) e um strings.ts(textos que serão utilizados ná página).
	- **index.js** Exportador das páginas.
- **routes** Diretório onde armazena as rotas da aplicação.
- **store** Diretório onde é armazenado diversas estruturas Redux de "State Management.
- **themes** Diretório que armazena os temas que serão utilizados na aplicação.
- **services** Diretório onde serão criados os arquivos relacionados a serviços utilizados na aplicação, por exemplo, requisições HTTP, e qualquer outro serviço que for utilizado;
	- **api.ts** Arquivo com a configuração da biblioteca Axios para envio de requisições HTTP, o endereço que vem configurado por padrão é para a API do dicionário Vlibras.
		- a) Endereço: "<https://dicionario2-dth.vlibras.gov.br/api>"
	- **suggestionGloss.ts** API utilizada para realizar requisições de sugestões das traduções.
	- **■ translate.ts -** Utilizado para enviar requisições das traduções de vídeos.
	- **unity.ts -** Utilizado para requisitar as funcionalidades do player(Ícaro/Rosana) Ex: Play/Pause.

○ **utils** - Diretório possui funções que serão reaproveitadas e utilizadas em várias partes dos códigos, que estão nos arquivos dataFormat.ts, file.ts(conversão de dado binário para String), reloadHistory(carregador de histórico) e index.ts(exportador da classe).

Obs.: Para ocorrer a execução da aplicação com a feature de tradutor de vídeo ativada, deve-se ir em src/environment/env.ts e alterar a flag videoTranslator para **true**.

# V. Manual de testes e preparação de ambiente

Esta seção serve para descrever os passos que são necessários para preparar e executar o projeto VLibras Cross Platform App.

# **Sistemas Operacionais**

Para o desenvolvimento e/ou manutenção do Vlibras Cross Platform App você pode usar qualquer um dos principais Sistemas Operacionais (Windows, Linux ou MacOS).

**Nota:** É recomendado o uso de alguma distribuição Linux pela simplicidade da instalação das dependências do VLibras Cross Platform App.

# **Plugins**

Independentemente se a aplicação será executada no Android ou iOS, os plugins do Ionic precisam ser instalados para ocorrer o funcionamento correto e desempenhar funções nativas, como capturar um vídeo, compartilhar ou acessar um arquivo da galeria, entre outros. Abaixo, segue a lista dos plugins utilizados e a página oficial dos mesmos na documentação do Ionic, indicando instruções e melhor detalhamento de cada uma.

- 1. [SocialSharing](https://ionicframework.com/docs/native/social-sharing): Responsável por compartilhar os vídeos de traduções.
- 2. [NativeStorage:](https://ionicframework.com/docs/native/native-storage) Responsável por armazenar ou acessar dados no storage do smartphone.
- 3. [VideoCapturePlus](https://ionicframework.com/docs/native/video-capture-plus): Responsável por capturar vídeos e salvá-los na galeria.
- 4. [VideoEditor:](https://ionicframework.com/docs/native/video-editor) Responsável pela criação de thumbnails e consulta de metadados dos vídeos.
- 5. [File](https://ionicframework.com/docs/native/file): Responsável por acesso e manuseio de arquivos.

# **Versão Android**

Esta seção apresentará os passos necessários para testagem via Android Studio(android emulator) e mobile device.

## **Pré-requisitos**

Antes de executar o projeto VLibras Cross Platform App precisamos cumprir alguns pré-requisitos, são eles:

- [Yarn](https://yarnpkg.com/) (1.22.10) O Yarn é um gerenciador de pacotes para aplicar comandos prontos ao código de uma aplicação.
- [Ionic](https://ionicframework.com/docs/intro/cli) (6.16.3) O Ionic é um kit de ferramentas móveis de código aberto para a construção de experiências de aplicativos da web e nativas de plataforma cruzada de alta qualidade.
- [NodeJS\(](https://nodejs.org/en/download/package-manager/)14.16.0) Node.js é um software de código aberto, multiplataforma, que executa códigos JavaScript no backend/servidor e frontend/interface.
- [Download](https://developer.android.com/studio?hl=pt&gclid=CjwKCAjwh5qLBhALEiwAioods9SXpdMUFnFgG3x7MG1Jg4jrpsa5ZJ6Rt7478yZbpy0PmygGWORbxBoCoUwQAvD_BwE&gclsrc=aw.ds) Android Studio(4.1) Para prosseguimento é necessário baixar o Android Studio ou ter um celular compatível com o sistema Android. Inicialmente, veremos os passos para baixarmos e instalarmos o Android Studio.

# **Instalando**

*\*OBS: Lembre-se de clonar o repositório VLibras Cross [Platform](https://gitlab.lavid.ufpb.br/vlibras2019/vlibras-mobile/vlibras-mobile-cross-platform) App;*

Dentro da pasta de seu repositório via terminal da IDE de sua preferência, basta instalar o app com o comando:

## **\$ npm install** ou **\$ yarn install**

*\*OBS: Utilize o package manager de sua preferência*

#### **Execução via Android Emulator**

Para execução no **emulador** do Android Studio, basta seguir os passos recomendados no site do android developer: [Link.](https://developer.android.com/studio/run/emulator?hl=pt-br)

Após a configuração ter sido feita, basta executar os comandos do *ionic capacitor*:

# **\$ ionic capacitor run android**

**Dica:** Verifique este *[link](https://ionicframework.com/docs/cli/commands/capacitor-run)* para maiores dúvidas.

Dentro do Android Studio, o projeto será buildado. A partir daí, basta escolher o emulador para executá-lo conforme imagem abaixo:

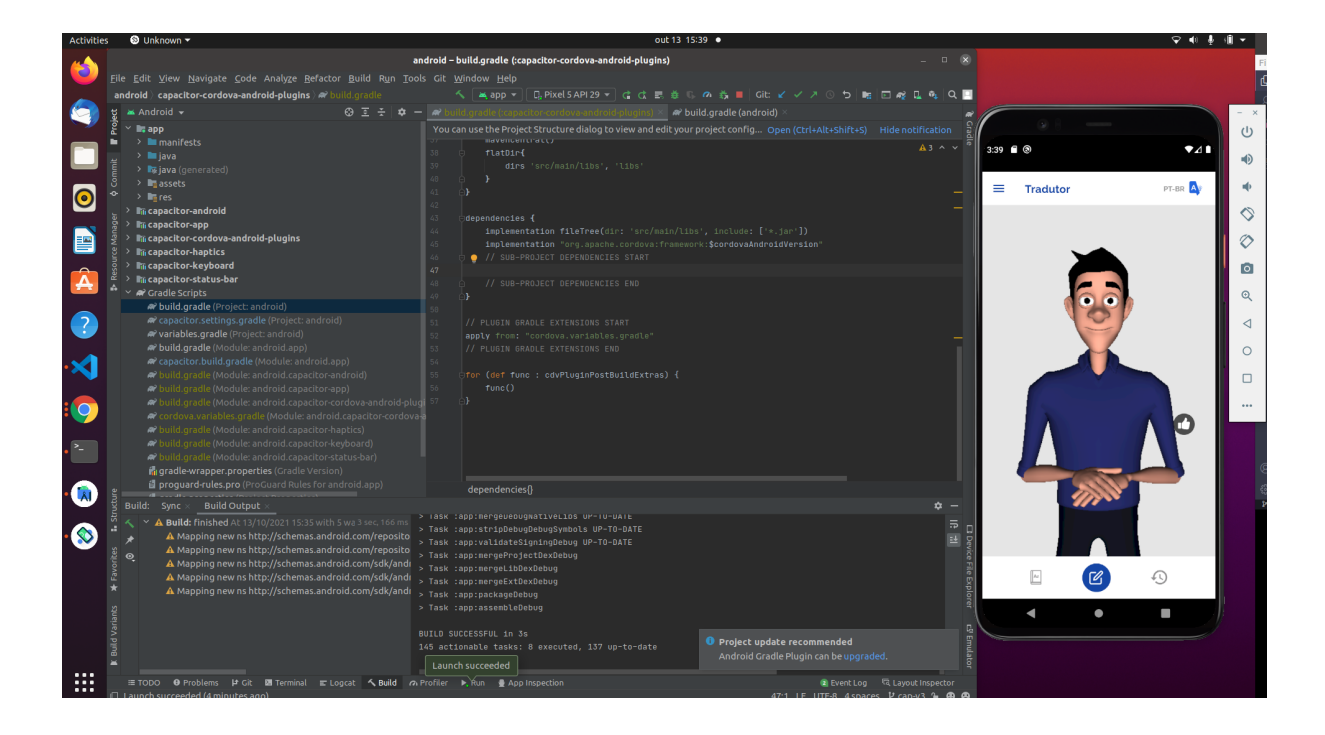

# **Execução via Mobile Device(hardware)**

Para execução em um mobile device(android), basta conectá-lo ao seu notebook/computador e configurar conforme [descrito](https://developer.android.com/studio/run/device?hl=pt-br) neste link.

Após devida configuração, basta executar os comandos do *ionic capacitor*:

# **\$ ionic capacitor run android**

Selecionando o device que está conectado em sua máquina, seja apresentado para ti via terminal ou pelo próprio Android Studio.

**Dica:** Verifique o [link](https://ionicframework.com/docs/cli/commands/capacitor-run) para maiores dúvidas.

● **Execução da aplicação com o tradutor de vídeo ativado:**

Quando executa-se a aplicação com a flag do tradutor de vídeo ativada, são utilizadas bastantes features nativas. Por isso, são necessários passos a mais para conseguir executar e testar a aplicação devidamente via device. Alguns deles são:

1) Ir em node\_modules/cordova-plugin-video-capture-plus/plugin.xml e comentar o bloco de código abaixo. Esse processo é necessário devido a um bug da lib ao dar build no projeto no Android Studio.

> <**provider** android:name="android.support.v4.content.FileProvider" android:authorities="nl.x-services.plugins.videocaptureplus.provide r" android:exported="false" android:grantUriPermissions="true"> <**meta-data** android:name="android.support.FILE\_PROVIDER\_PATHS" android:resource="@xml/provider\_paths"/>

#### </**provider**>

2) Para conseguir testar em dev apontando para um endpoint em http, é necessário adicionar duas linhas no <application> do AndroidManifest.xml da build Android. Também é necessário habilitar uma flag de external storage, a fim de conseguirmos ter acesso aos arquivos de mídia capturados do usuário. Dessa maneira, segue abaixo:

<application

… **android:usesCleartextTraffic="true" tools:targetApi="28" android:requestLegacyExternalStorage**="true">

# **Versão iOS**

Esta seção apresentará os passos necessários para testagem via Xcode no emulador.

# **Pré-requisitos**

Antes de executar o projeto VLibras Cross Platform App precisamos de alguns pré-requisitos, são eles:

- [Yarn](https://yarnpkg.com/) (1.22.10) O Yarn é um gerenciador de pacotes para aplicar comandos prontos ao código de uma aplicação.
- [Ionic](https://ionicframework.com/docs/intro/cli) (6.16.3) O Ionic é um kit de ferramentas móveis de código aberto para a construção de experiências de aplicativos da web e nativas de plataforma cruzada de alta qualidade.
- [NodeJS](https://nodejs.org/en/download/package-manager/) (14.16.0) Node.js é um software de código aberto, multiplataforma, que executa códigos JavaScript no backend/servidor e frontend/interface.
- [Xcode](https://developer.apple.com/xcode/) (12.5) Para prosseguimento é necessário baixar o Xcode disponível apenas para o sistema operacional macOS.

# **Instalando**

*\*OBS: Lembre-se de clonar o repositório VLibras Cross [Platform](https://gitlab.lavid.ufpb.br/vlibras2019/vlibras-mobile/vlibras-mobile-cross-platform) App;*

Dentro da pasta de seu repositório via terminal da IDE de sua preferência, basta instalar o app primeiramente:

## **\$ npm install** ou **\$ yarn install**

*\*OBS: Utilize o package manager de sua preferência*

## **Execução via Simulator**

Para execução no **emulador** do Xcode, basta seguir os passos recomendados do próprio site do android developer: [link](https://developer.android.com/studio/run/emulator?hl=pt-br)

após devida configuração, basta executar os comandos do ionic [capacitor:](https://ionicframework.com/docs/cli/commands/capacitor-run)

## **\$ ionic capacitor run ios**

**Dica:** Verifique o [link](https://ionicframework.com/docs/cli/commands/capacitor-run) para maiores dúvidas.

Dentro do próprio Xcode, o projeto será buildado e basta escolher o emulador para executá-lo conforme imagem abaixo:

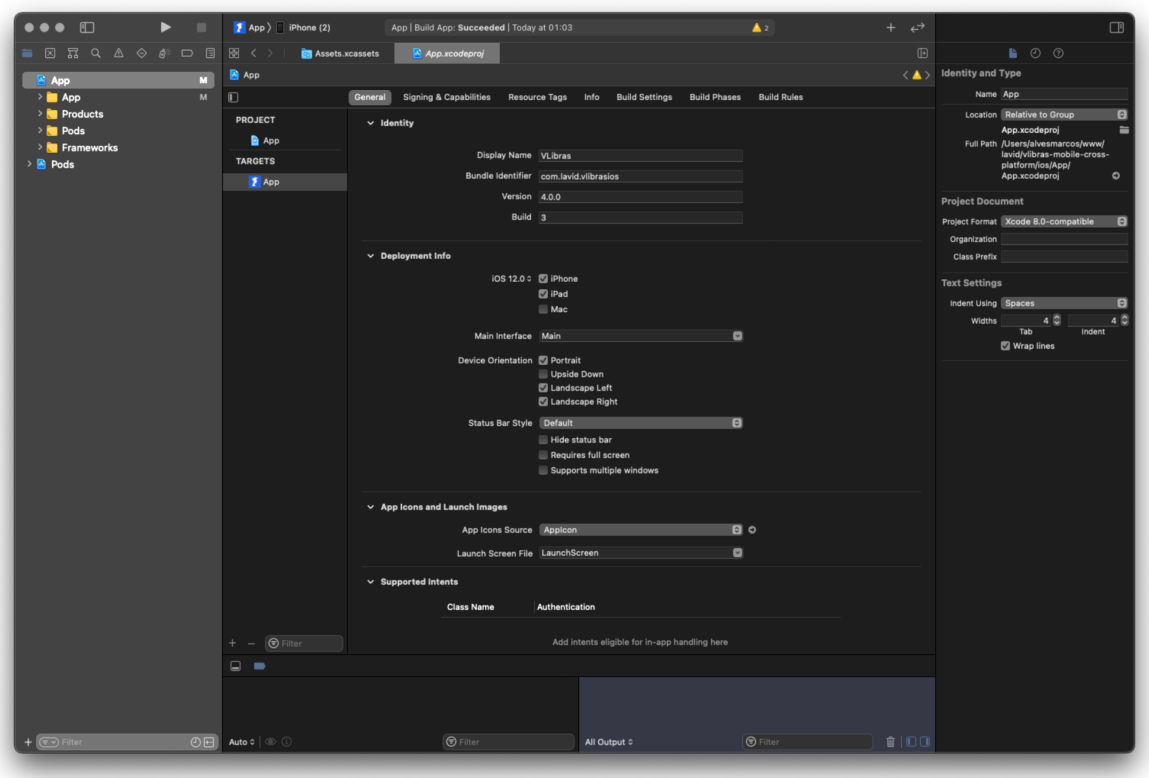

# **Versão Web**

É necessário ter um navegador instalado para testar o VLibras Cross Platform App em seu computador.

**Nota:** É recomendado o Google [Chrome](https://www.google.com/chrome/?brand=BNSD&gclsrc=ds&gclsrc=ds) ou [Mozilla](https://www.mozilla.org/en-US/firefox/new/) Firefo**x.**

# **Pré-requisitos**

Antes de executar o projeto VLibras Cross Platform App precisamos de alguns pré-requisitos, são eles:

- [Yarn\(](https://yarnpkg.com/)1.22.10) O Yarn é um gerenciador de pacotes para aplicar comandos prontos ao código de uma aplicação.
- [Ionic](https://ionicframework.com/docs/intro/cli)(6.16.3) O Ionic é um kit de ferramentas móveis de código aberto para a construção de experiências de aplicativos da web e nativas de plataforma cruzada de alta qualidade.
- [NodeJS\(](https://nodejs.org/en/download/package-manager/)14.16.0) Node.js é um software de código aberto, multiplataforma, que executa códigos JavaScript no backend/servidor e frontend/interface.

# **Instalando**

Após ter feito a clonagem do repositóri[o](https://gitlab.lavid.ufpb.br/vlibras2019/vlibras-wikilibras/vlibras-wikilibras) VLibras Cross [Platform](https://gitlab.lavid.ufpb.br/vlibras2019/vlibras-mobile/vlibras-mobile-cross-platform) App. Siga para o diretório do projeto em sua máquina e insira no cmd:

# **cd vlibras-mobile-cross-platform**

Em seguida instale todas as dependências do projeto com o comando:

#### **yarn install**

ou simplesmente

**yarn**

Se tudo foi executado corretamente você já está apto para executar o VlibrasMovel.

## **Realização de testes**

Agora que todas as dependências foram instaladas, basta usar um editor de códigos de sua preferência e realizar as alterações desejadas. Para executar o aplicativo em um navegador web e acompanhar as mudanças feitas em tempo real é necessário ir ao terminal da sua máquina e digitar:

## **cd vlibras-mobile-cross-platform**

E em seguida abrir o servidor ionic utilizando o comando:

## **ionic serve**

Logo após seguir os passos anteriores irá abrir em seu navegador uma aba com aplicação:

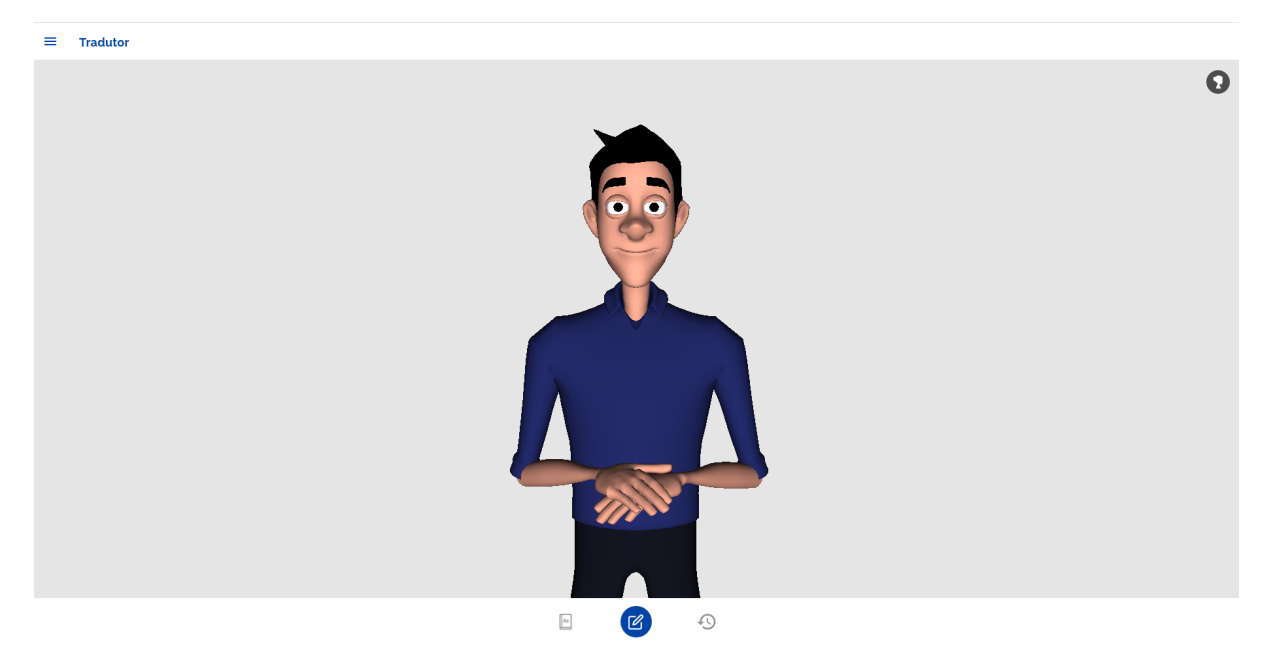

**Nota:** Para que funcione perfeitamente, fique atento que é necessário já ter instalado com sucesso um navegador, o Ionic e o Nodejs.

**Dica:** Para que se simule os tamanhos de um smartphone, no Google Chrome aperte Ctrl + Shift + J.

**Equipe:**

[Marcos](mailto:marcos.alves@lavid.ufpb.br) Alves

[Suanny](mailto:suanny@lavid.ufpb.br) Fabyne da Silva Vieira

Caio [Carvalho](mailto:caio.carvalho@lavid.ufpb.br)

Pedro Lucas [Santos](mailto:pedro.lucas@lavid.ufpb.br) Silva